# **FaVal**

### Návod k obsluze

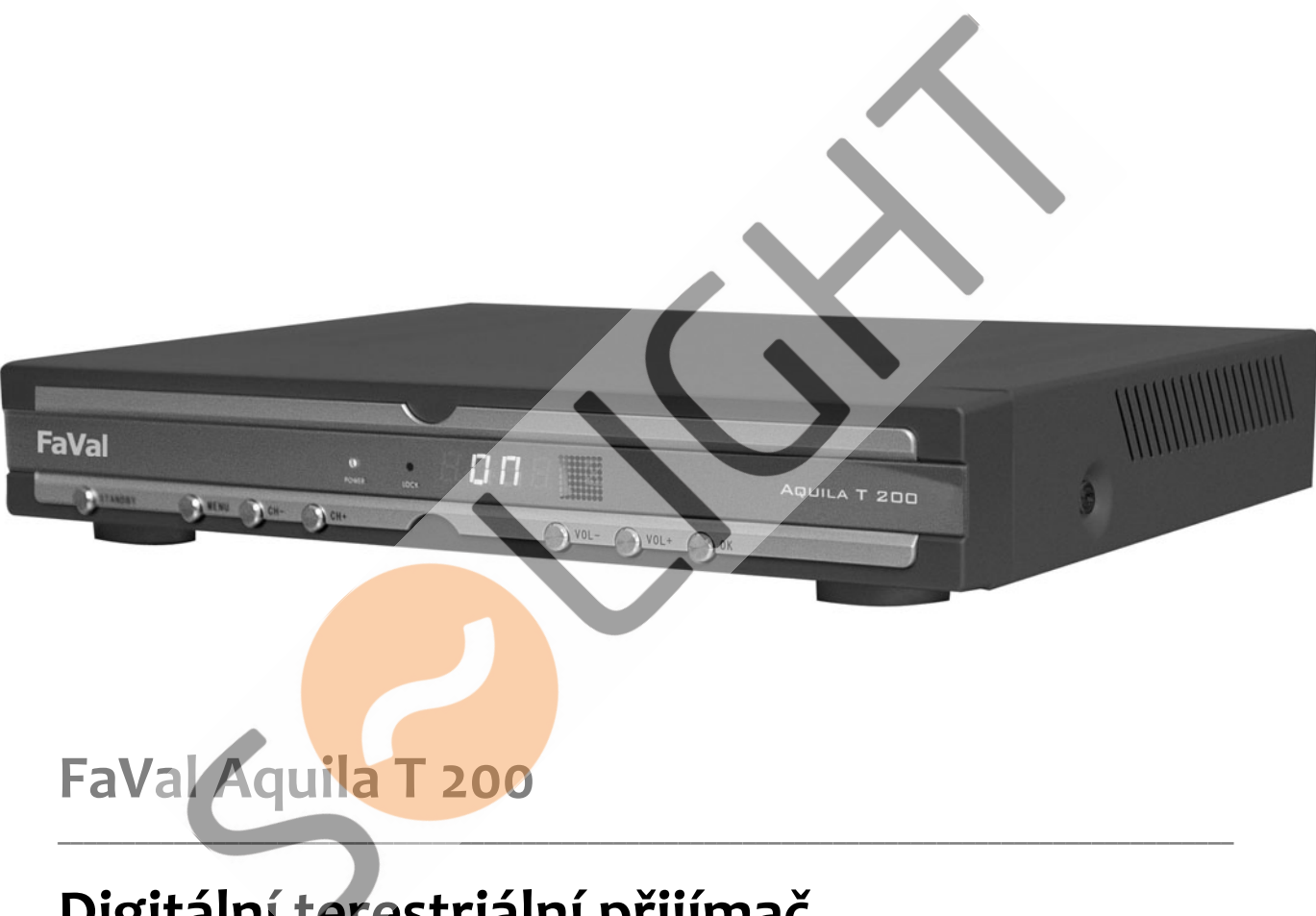

Digitální terestriální přijímač

#### Obsah

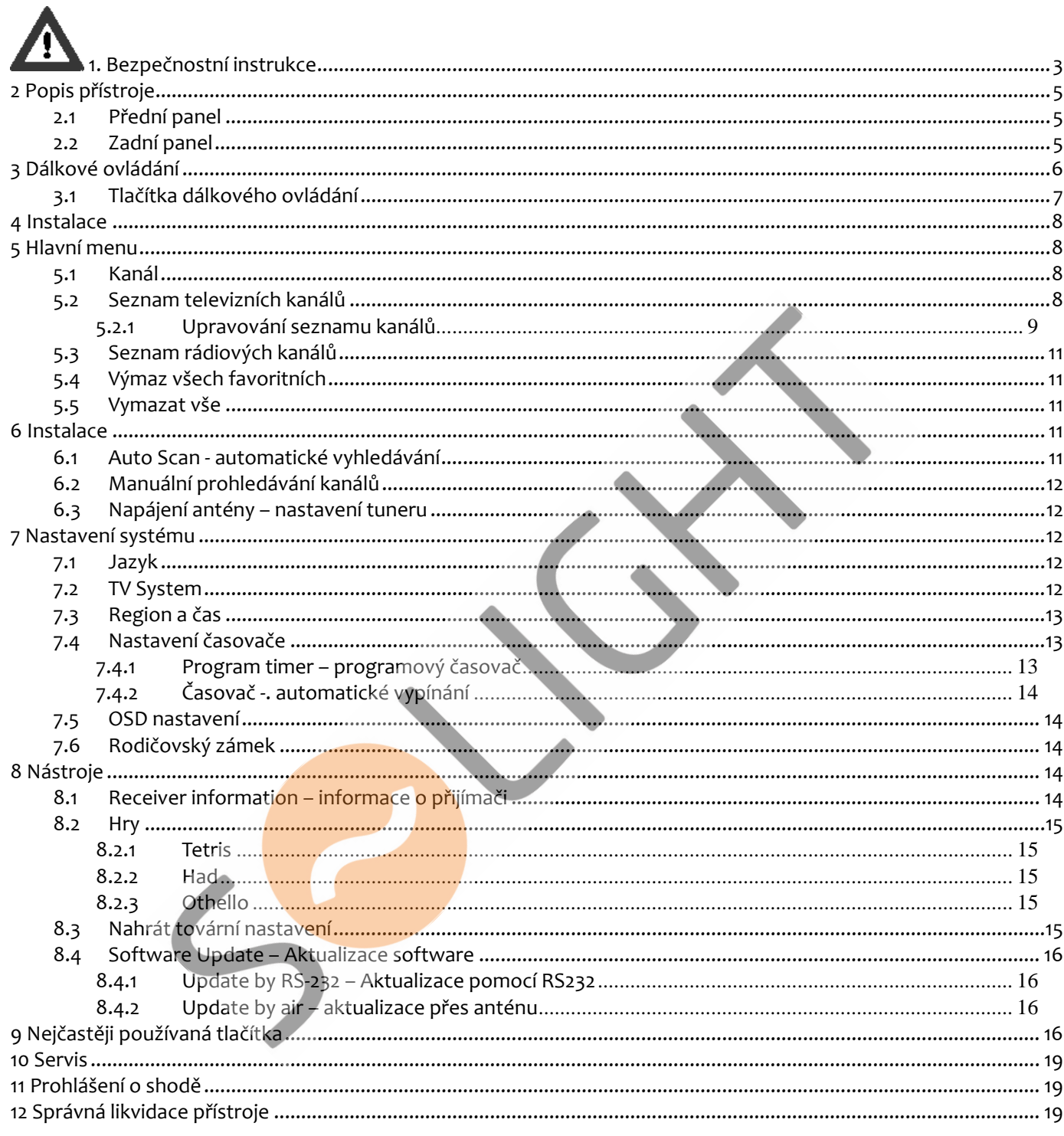

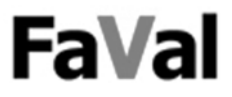

## **1. Bezpečnostní instrukce**

Tento přístroj byl navržen a vyroben v souladu s mezinárodními bezpečnostními předpisy. Z důvodu vaší vlastní bezpečnosti si pozorně přečtěte tento návod k obsluze a dodržujte podmínky pro správné použití vašeho terestriálního přijímače.

#### Z důvodu vlastní bezpečnosti je bezpodmínečně nutné dodržovat bezpečností instrukce a **varování:**

- **Varování:** Neotevírejte kryt přístroje. Hrozí nebezpečí úrazu elektrickým proudem. Uvnitř přístroje nejsou žádné uživatelem upotřebitelné části. Opravy přístroje smí provádět pouze kvalifikovaná osoba.
- **Pozor nebezpečí úrazu elektrickým proudem:** Nedotýkejte se přístroje mokrýma rukama, hrozí nebezpečí úrazu elektrickým proudem!
- **Připojení k elektrické síti:** Zapojujte přijímač pouze do odborně instalovaní elektrické síťové zásuvky 220 V, 50Hz.
- **Instalace přístroje:** Nestavějte přístroj na nestabilní vozíky, stojany, trojnožky police ani stoly. Při pádu se může poškodit nebo Vám způsobit zranění.
- **Připojení antény pouze při vypnutém přístroji:** Před a během připojování antény musí byt digitální přijímače odpojen od elektrické sítě.
- **Připojení televizoru nebo videomagnetofonu:** Před a během připojování k televizoru nebo videomagnetofonu SCART kabelem, musí být digitální přijímač odpojen od elektrické sítě.
- **Optimální umístění:** Používejte digitální přijímač pouze v místnostech, kde je chráněn před úderem blesku, vodou a přímým slunečním zářením.
- **Nikdy neotevírejte kryt přístroje:** Nikdy neotevírejte kryt přístroje , ani se nepokoušejte přístroj sami opravovat. Hrozí nebezpečí úrazu elektrickým proudem nebo vznik požáru. Uvnitř přístroje nejsou žádné uživatelem upotřebitelné části . Veškeré opravy muže provádět pouze kvalifikovaná osoba.
- **Chraňte před vlhkostí:** Nepoužívejte přijímač v blízkosti vody nebo jiných vlhkých oblastí jako jsou vany, umyvadla, dřezy, pračky bazény a podobně. Na přístroj ani v jeho blízkosti nestavějte nádoby obsahující vodu nebo jiné tekutiny jako jsou vázy, nádoby s čistícími prostředky, sklenice s nápoji apod. Jejich případné vylití může způsobit poškození přístroje nebo úraz elektrickým proudem.
- **Zabraňte vniknutí cizích předmětů do přístroje:** Přijímač je vybaven malými větracími otvory na horní straně a po stranách krytu, kterými mohou dovnitř přístroje vniknout drobné předměty nebo kapalina. Nepokládejte proto žádné předměty ani nádoby s kapalinou na přijímač. Pokud by se tak přece jen stalo a do přijímače něco vniklo, přenechte opravu kvalifikované osobě.
- **Zajistěte dostatečnou ventilaci:** Větrací otvory v krytu přijímače slouží k ventilaci a ochraně proti přehřátí. Přístroj by měl být umístěn tak, aby větrací otvory nebyly ničím blokovány. Z každé boční strany přístroje i shora by měl být alespoň 10 cm volný prostor.
- **Udržujte dostatečnou vzdálenost od zdrojů tepla:** Nevystavujte přijímač přímému slunečnímu záření. Přístroj by měl být umístěn v dostatečné vzdálenosti od zdrojů tepla jako jsou radiátory, přímotopy, kamna, zesilovače a jiné.
- **Uzemnění antény:** Pokud je k přijímači připojena anténa nebo kabelový rozvod, ujistěte se, že je obojí dobře uzemněno. Vnější anténní systém by neměl být umístěn v blízkosti elektrického vedení nebo jiných elektrických obvodů. Při instalaci antény se nikdy nedotýkejte drátů elektrického vedení. Instalace antény může být nebezpečná a měla by být přenechána kvalifikované osobě.

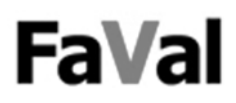

● **Ochrana před úderem blesku:** Z důvodu ochrany přijímače jej při bouřce vypněte a odpojte síťový kabel z elektrické zásuvky. Anténní kabel odpojte též. Obojí slouží k ochraně přístroje před poškozením.

**\_\_\_\_\_\_\_\_\_\_\_\_\_\_\_\_\_\_\_\_\_\_\_\_\_\_\_\_\_\_\_\_\_\_\_\_\_\_\_\_\_\_\_\_\_\_\_\_\_\_\_\_\_\_\_\_\_\_\_\_\_\_\_\_\_\_\_\_\_\_\_\_\_\_\_\_\_\_\_\_\_\_\_\_\_**

- **Čištění přístroje:** Před čištěním odpojte přijímač od elektrické sítě. Když přístroj čistíte, musíte jej nejdříve vypnout a odpojit od zdroje napájení. K čištění nepoužívejte prostředky na bázi aerosolu. Používejte pouze jemný hadřík.
- **Používejte pouze originální příslušenství:** Používejte pouze originální příslušenství, které vám doporučí kvalifikovaný prodejce. Zabráníte tak případnému možnému poškození přijímače. Při nedodržení tohoto upozornění hrozí zánik záruky přístroje.
- **Neoprávněný zásah do přístroje:** Při jakémkoliv zásahu a každé opravě provedené osobou nemající oprávnění ze strany výrobce dochází k zániku záruky.
- **Pokud přístroj delší dobu nepoužíváte:** Pokud přístroj po delší dobu nepoužíváte nebo během bouřky odpojte jej od zdroje napětí a odpojte také anténu a systémový AV kabel. Zabráníte tak možnému poškození přístroje.

#### **Podmínky použití**

Digitální přijímač slouží k příjmu digitálních televizních a rozhlasových programů v soukromé oblasti. Je určen výhradně k tomuto účelu a může být použit pouze k tomuto účelu. To zahrnuje také dodržování veškerých pokynů v tomto návodu k obsluze, zejména bezpečnostních upozornění.

Jakékoliv jiné použití je bráno jako v rozporu s účelem použití a může vést k věcným škodám eventuelně i k osobní újmě na zdraví.

Výrobce nepřebírá žádnou odpovědnost za škody nebo zranění, které vznikly v důsledku nedodržení bezpečnostních pokynů nebo jako důsledek použití, které bylo v rozporu s účelem použití přístroje.

Nastavení a instalaci přijímače mohou provádět pouze osoby, které mají odpovídající znalosti pro zacházení se spotřební elektronikou. Pro zajištění odpovídajících podmínek použití přístroje je nutné, aby každá osoba, která tento přijímač instaluje, připojuje, obsluhuje, čistí a likviduje, přečetla a byla seznámena s kompletním obsahem tohoto návodu k použití. Z těchto důvodů uchovejte tento návod k obsluze i pro pozdější použití.

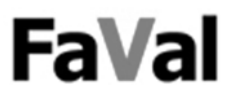

#### *2.1 Přední panel*

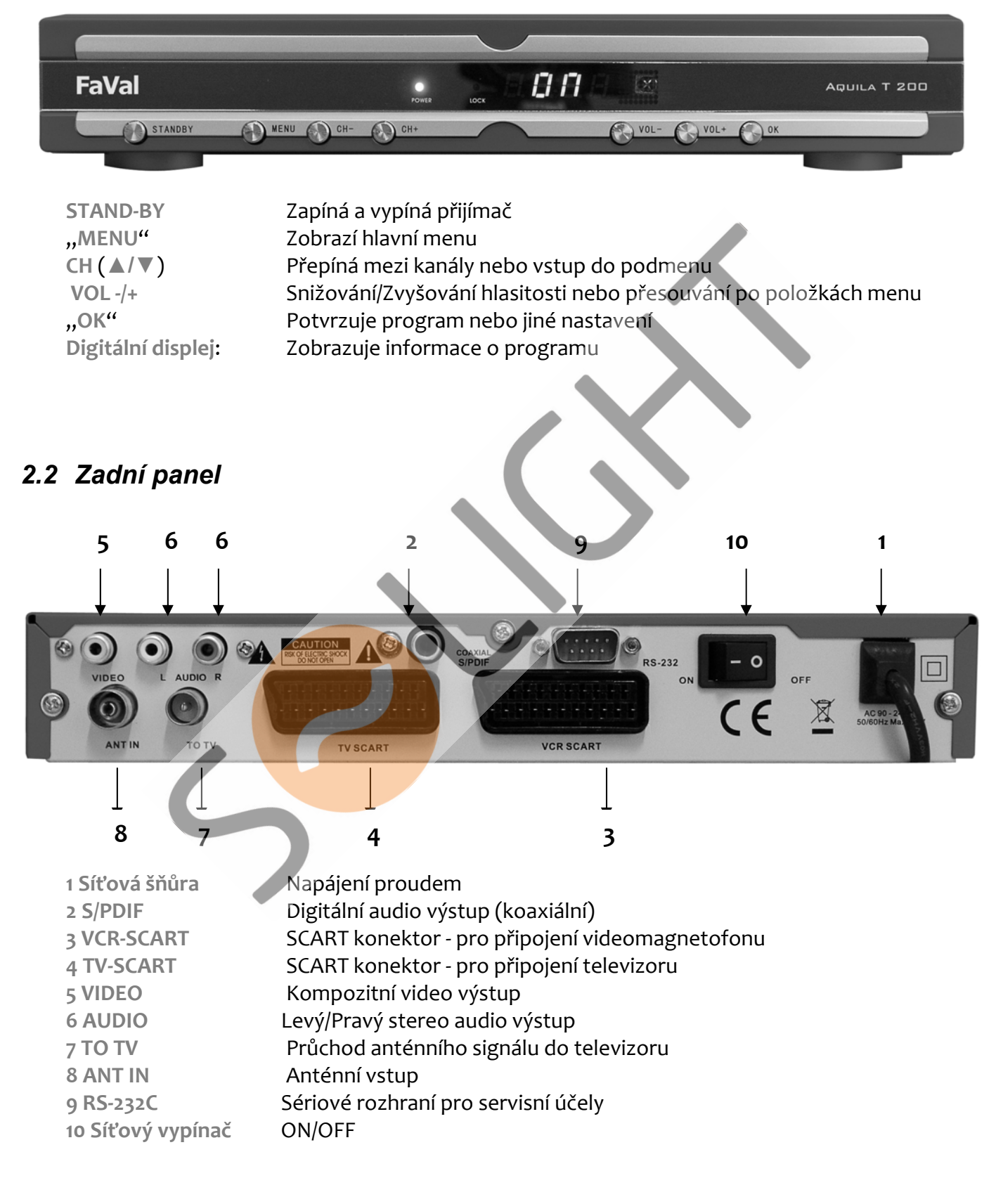

## **FaVal**

#### 3 Dálkové ovládání

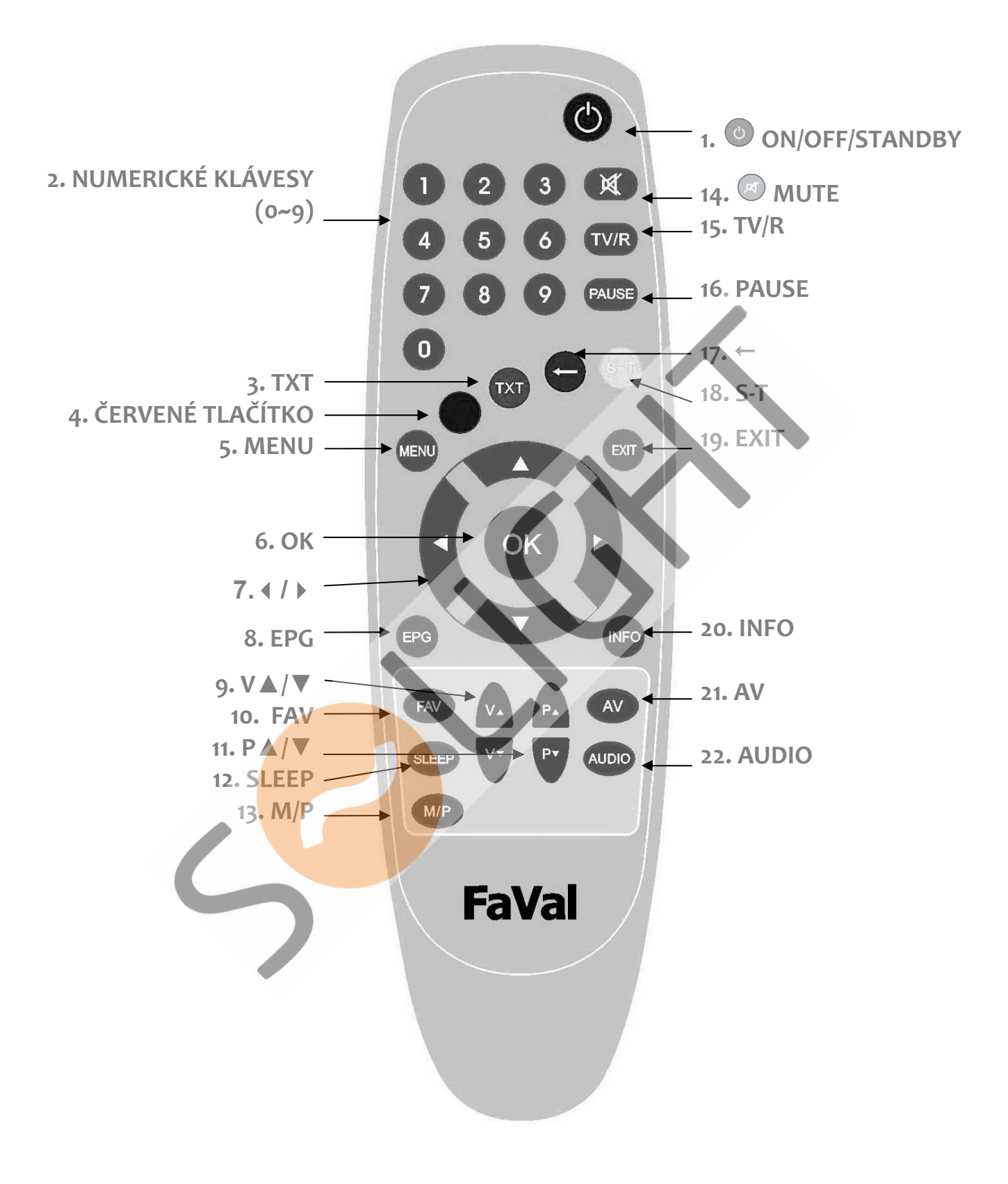

## **FaVal**

#### *3.1 Tlačítka dálkového ovládání*

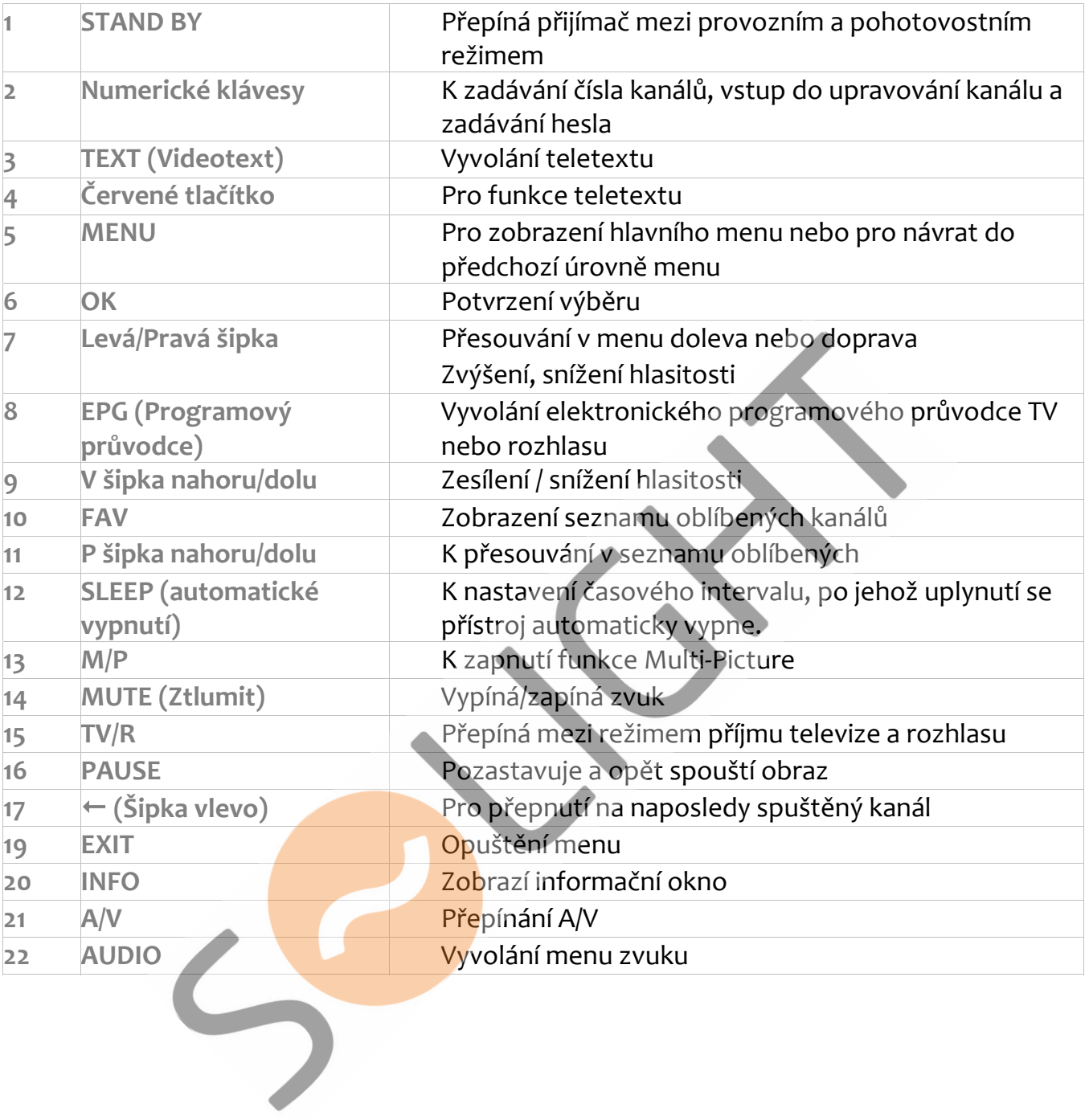

**\_\_\_\_\_\_\_\_\_\_\_\_\_\_\_\_\_\_\_\_\_\_\_\_\_\_\_\_\_\_\_\_\_\_\_\_\_\_\_\_\_\_\_\_\_\_\_\_\_\_\_\_\_\_\_\_\_\_\_\_\_\_\_\_\_\_\_\_\_\_\_\_\_\_\_\_\_\_\_\_\_\_\_\_\_**

#### **4 Instalace**

Když poprvé zapnete přijímač, objeví se následující uvítací stránka:

**\_\_\_\_\_\_\_\_\_\_\_\_\_\_\_\_\_\_\_\_\_\_\_\_\_\_\_\_\_\_\_\_\_\_\_\_\_\_\_\_\_\_\_\_\_\_\_\_\_\_\_\_\_\_\_\_\_\_\_\_\_\_\_\_\_\_\_\_\_\_\_\_\_\_\_\_\_\_\_\_\_\_\_\_\_**

- 1 Šipkami nahoru a dolů posouvejte kurzor.
- 2 Šipkami Doleva s Doprava vyberte zemi a jazyk menu.
- 3 Přesuňte kurzor na pole "OK" na obrazovce a stiskněte tlačítko [OK]. Spustí se automatické vyhledávání programů.
- 4 Po ukončení stiskněte [Exit]. Opustíte nabídku Menu.

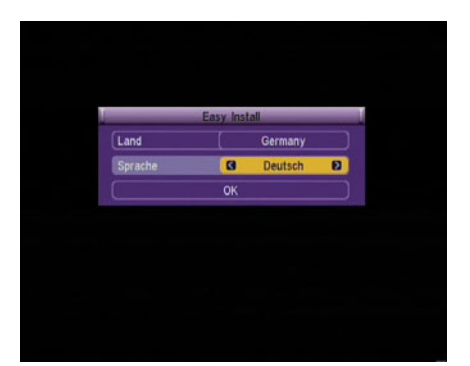

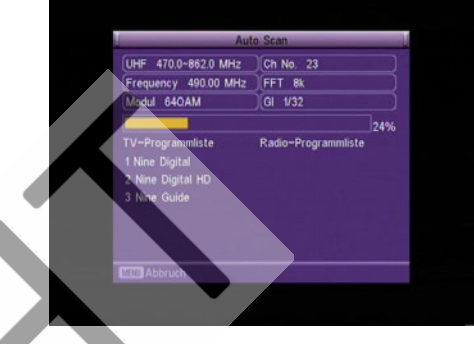

#### **5 Hlavní menu**

*5.1 Kanál* 

kanály.

Stisknutím tlačítka [Menu]‐vstoupíte do hlavního menu přijímače.

- 1 Šipkami [Nahoru/Dolu], přepínáte mezi stránkami menu.
- 2 Pro vstup do vyprané položky stiskněte tlačítko[OK].

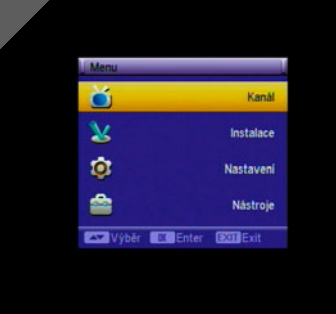

# **Com** Ente

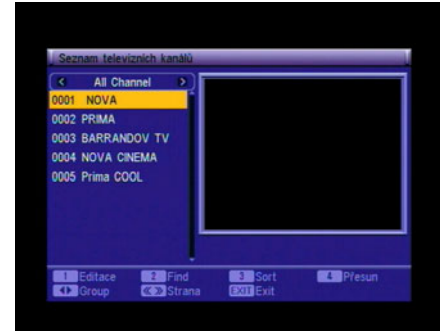

#### *5.2 Seznam televizních kanálů*

2 Pro potvrzení stiskněte [OK].

- 1 Kurzorem pohybujte pomocí tlačítek [Nahoru/Dolu]
- 2 Jednotlivé stránky seznamu přepínáte pomocí tlačítek [P+/P‐].

1 Šipkami [Nahoru/Dolu], vybíráte mezi televizními a rozhlasovými

- 3 Pro přehrávání kanálu v celém režimu obrazovky stiskněte tlačítko [OK].
- 4 Pro vstup zpět do Menu stiskněte tlačítko [Menu] nebo [Exit].

**FaVal** 

5 Kanál můžete vyhledat také zadáním jeho čísla pomocí numerických kláves na dálkovém ovladači.

#### **5.2.1 Upravování seznamu kanálů**

1 Po stisku tlačítka [1] (Editace), můžete upravovat seznam kanálů.

**\_\_\_\_\_\_\_\_\_\_\_\_\_\_\_\_\_\_\_\_\_\_\_\_\_\_\_\_\_\_\_\_\_\_\_\_\_\_\_\_\_\_\_\_\_\_\_\_\_\_\_\_\_\_\_\_\_\_\_\_\_\_\_\_\_\_\_\_\_\_\_\_\_\_\_\_\_\_\_\_\_\_\_\_\_**

- 2 Pokud je kanál zamknutý "Menu Lock" musíte pro jeho upravování zadat heslo.
- 3 Stiskněte tlačítko [OK] a číslo odpovídající zvolené funkci [1] ~  $[5]$ .
- 4 Pomocí šipek [Doleva] a [Doprava] můžete měnit skupiny.
- 5 Po stránkách se přesouváte pomocí tlačítek [P+] a [P‐].
- 6 Pro návrat stiskněte tlačítko [Menu] nebo [Exit].

#### **Výběr**

1 Vybraný kanál potvrďte stisknutím tlačítka [OK]. Pokud stisknete tlačítko [OK] znovu, výběr se zruší.

#### **Vše**

1 Vybrat všechny kanály můžete stiskem tlačítka s číslem [0]. Pro zrušení výběru stiskněte tlačítko s číslem [0] znovu.

#### **Oblíbené**

- 1 Pro označení kanálu jako oblíbeného stiskněte tlačítko s číslem [1]. Zobrazí se seznam skupin. Vyberte skupinu (1‐8) do které chcete kanál zařadit.
- 2 Po seznamu se pohybujete pomocí šipek [Nahoru] a [Dolu] a výběr potvrzujete tlačítkem [OK]. Zobrazí se potvrzovací otázka: "Opravdu chcete kanál přidat do skupiny?" Voľbou příslušných polí "Ano" nebo "Ne" na obrazovce odpovězte.
- 3 Pokud chcete některý kanál odstranit ze skupiny vyberte pomocí šipek [Doleva] nebo **[Doprava] skupinu**, v ní vyberte tlačítky

[Nahoru] a [Dolu] kanál a stiskněte tlačítko s číslem [4] jej vymažte (Vymazání kanálu ze skupiny).

#### **Lock ‐ zámek**

- 1 Pokud chcete některý kanál zamknout (znamená to, že jej nebudete bez zadání PIN kódu moci sledovat) stiskněte tlačítko s číslem [2]. Zobrazí se potvrzovací otázka: "Opravdu chcete tento kanál zamknout?" Volbou příslušných polí "Ano" nebo "Ne" na obrazovce odpovězte.
- 2 Pokud chcete zamknutý kanál znovu odemknout, stiskněte tlačítko [2] znovu.
- 3 Pokud je kanál zamnutý, nemůžete jej sledovat.

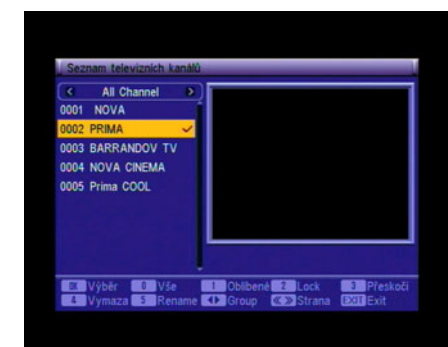

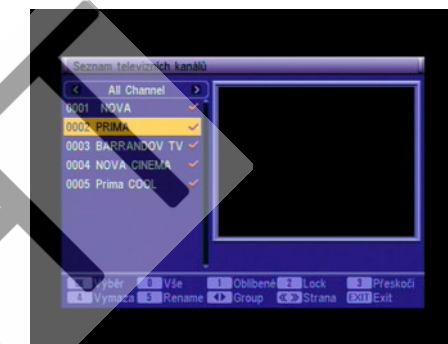

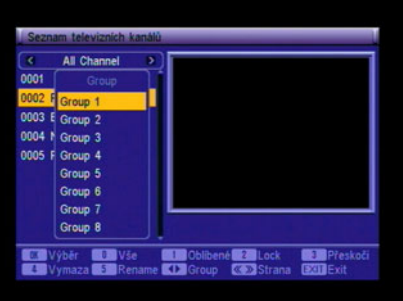

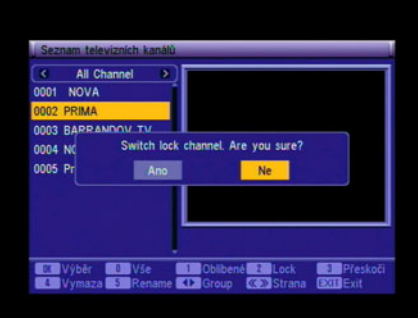

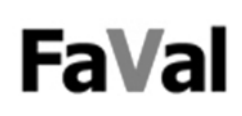

#### **Přeskočit**

- 1 Spustit přeskakování kanálu můžete stisknutím tlačítka s číslem [3] (Při procházení seznamu kanálů se bude vybraný kanál přeskakovat). Zobrazí se potvrzovací otázka: "Opravdu chcete tento kanál přeskakovat?" Volbou příslušných polí "Ano" nebo "Ne" na obrazovce odpovězte.
- 2 Pro zrušení přeskakování opět stiskněte tlačítko [3].

#### **Vymazat**

1 Vymazat kanál můžete stiskem tlačítka s číslem [4]. Zobrazí se potvrzovací otázka: "Opravdu chcete vymazat kanál?" Volbou příslušných polí "Ano" nebo "Ne" na obrazovce odpovězte.

#### **Raname ‐ přejmenování**

- 1 Přejmenovat kanál můžete stisknutím tlačítka s číslem [5]. Zobrazí se okno s abecedou
- 2 Po písmenech v okně se posouváte šipkami [Nahoru] [Dolu] [Doleva] [Doprava]. Výběr písmene potvrzujete tlačítkem [OK].
- 3 Po zadání celého nového názvu kanálu jej potvrdíte stisknutím pole "OK" na obrazovce.
- 4 Pro zrušení zadání nového názvu stiskněte pole "ESC" na obrazovce.

#### **Find ‐ vyhledávání**

- 1 Vyhledávací okno s abecedou zobrazíte stisknutím tlačítka s číslem [2].
- 2 Po písmenech v okně se posouváte šipkami [Nahoru] [Dolu] [Doleva] [Doprava]. Výběr písmene potvrzujete tlačítkem [OK]. Tímto způsobem zadejte název kanálu, který chcete vyhledat.
- 3 Po zadání celého názvu kanálu jej potvrďte stisknutím pole "OK" na obrazovce.
- 4 Pro ukončení vyhledávání stiskněte tlačítko [EXIT].

#### **Sort ‐ třídění**

- 1 Pro třídění kanálů stiskněte tlačítko s číslem [3].
- 2 Zobrazí se potvrzovací otázka. Vyberte pole "Ano" a zobrazí se okno pro třídění.
- 3 Po seznamu se posouvejte pomocí šipek [Nahoru] nebo [Dolu]. Výběr potvrzujte stiskem tlačítka [OK]. Možnosti třídění kanálů jsou: Default ‐ přednastavené / Podle názvu (A‐Z) / Podle názvu (Z‐A) / FTA – volné kanály / Podle nastvaní zámku kanálů.

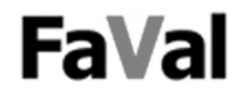

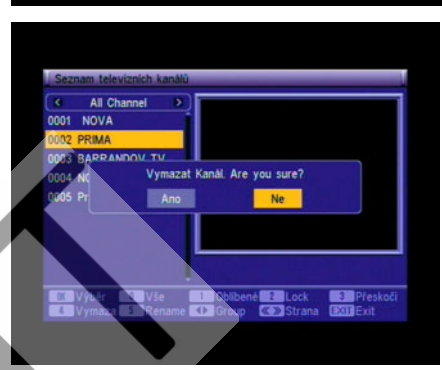

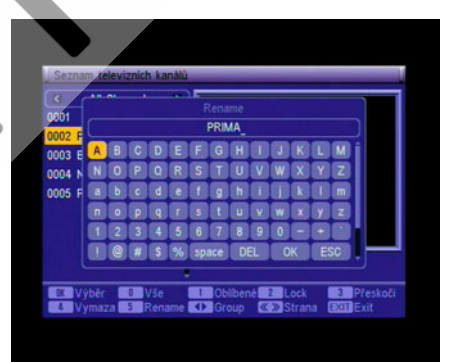

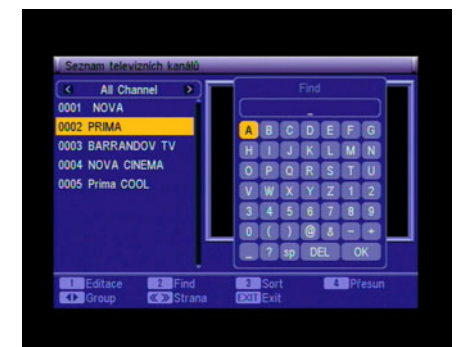

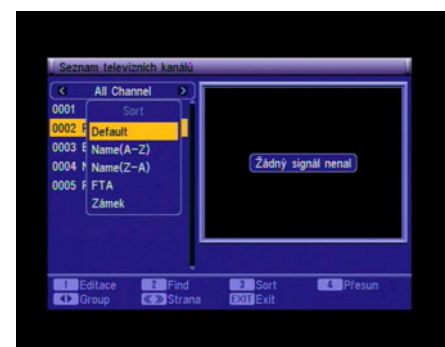

#### **Přesun**

- 1 Pro přesunutí kanálu stiskněte tlačítko s číslem [4].
- 2 Vybraný kanál můžete přesunout pomocí šipek [Nahoru/Dolu]. Přesunutí kanálu v seznamu potvrďte stiskem tlačítka [OK].

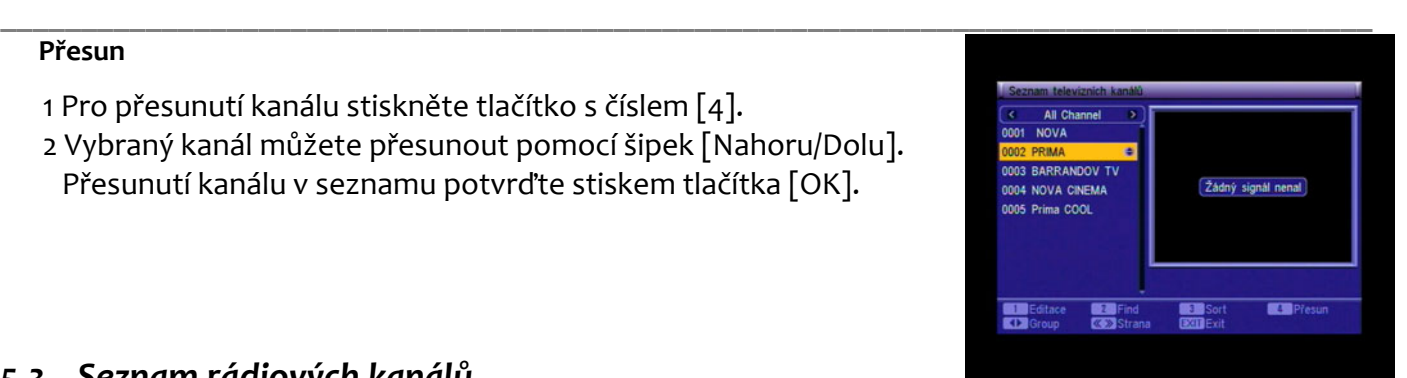

#### *5.3 Seznam rádiových kanálů*

Možnost, které můžete provádět v seznamu rozhlasových kanálů, jsou stejné jako u seznamu televizních kanálů. Jediný rozdíl je v tom, že v okně kde se zobrazoval obraz televizního kanálu se u rozhlasových kanálů zobrazí tapeta nebo logo.

#### *5.4 Výmaz všech favoritních*

Tato operace vymaže všechny oblíbené kanály (televizní i rozhlasové) ze seznamu oblíbených kanálů. Pokud ji zadáte, zobrazí se potvrzovací otázka: "Opravdu chcete ze seznamu vymazat všechny oblíbené kanály?" Volbou příslušných polí "Ano" nebo "Ne" na obrazovce odpovězte.

#### *5.5 Vymazat vše*

- 1 Když vyberete "Vymazat vše", zobrazí se okno pro zadání hesla. Přednastavené heslo je "0000".
- 2 Potom se zobrazí potvrzovací otázka. Pokud odpovíte "Ano", vymažete úplně všechny kanály televizní i rozhlasové.

Často pokládávaná otázka:

Omylem jsem vymazal všechny kanály. Co mám dělat? Odpověď:

Kanály musíte znovu vyhledat v položce "Instalace" v Menu.

**6 Instalace**

V instalační menu

- 1 Po položkách se pohybujete pomocí šipek [Nahoru/Dolu].
- 2 K vybrání položky stiskněte dvakrát tlačítko [OK].

#### *6.1 Auto Scan - automatické vyhledávání*

Pokud je zapnutá funkce zámek kanálů, zadejte heslo. Přednastavené heslo je "0000"

- 1 Nejdříve vyberte stát. Vyberte Nastavení / Regionální čas / Region. Zde vyberte stát ze seznamu.
- 2 V položce Scan mód vyberte jestli chcete vyhledat všechny kanály nebo jen ty, které jsou volné (nekódované).
- 3 Vyberte položku "Vyhledávání" a stiskněte tlačítko [OK]. Spustí se vyhledávání kanálů.
- 4 Pro ukončení vyhledávání stiskněte tlačítko [Exit].

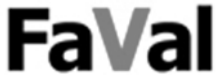

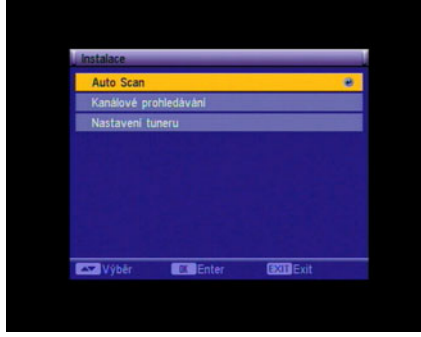

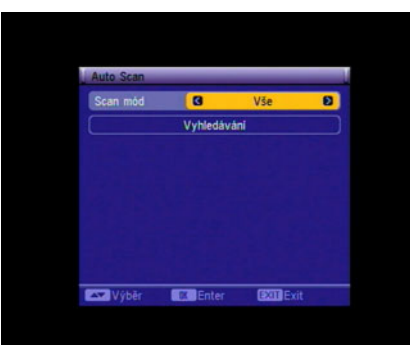

#### *6.2 Manuální prohledávání kanálů*

- 1 Vyberte položku "Kanálové prohledávání" a nastavte LScan mód" pro prohledávání podle kanálu nebo podle frekvence.
- 2 Když je prohledávané pásmo UHF a jako stát je vybraná ČR, rozsah kanálů je 21‐69. Pokud je prohledávané pásmo VHF a jako stát je vybraná ČR, rozsah kanálů je 2‐12. (kanály se vyhledávají podle státu, který jste vyprali)
- 3 Vyberte "Vyhledávání" a potvrďte stiskem tlačítka [OK]. Spustí se vyhledávání.
- 4 Pro ukončení vyhledávání stiskněte tlačítko [Exit].

#### *6.3 Napájení antény – nastavení tuneru*

- 1 Tuner může napájení antény Zapnout (On) nebo Vypnout (Off)
- V případě volby Zapnout (ON) bude zesilovač tzv. aktivní antény napájen 5V přímo z přijímače.
- V případě společných antén a antén napájených vlastním zdrojem nastavte Vypnout.

#### **UPOZORNĚNÍ: PRO SPOLEČNÉ TELEVIZNÍ ANTÉNY (STA) MUSÍ BÝT TATO FUNKCE VYPNUTA !!!**

**7 Nastavení systému**

V menu Systémová nastavení:

- 1 Po stránkách v tomto menu se pohybujete šipkami [Doleva/Doprava]. Na výběr máte stránky Jazyk, TV systém, Regionální čas, Časovač, OSD nastavení a Todičovský zámek.
- 2 Po položkách na jednotlivých stránkách se pohybujete šipkami [Nahoru/Dolu].
- 3 Výběr potvrzujte stiskem tlačítka [OK].

#### *7.1 Jazyk*

1 Jazyk menu OSD vyberte šipkami [Doleva], [Doprava]. 2 Pro návrat stiskněte tlačítko [Exit].

#### *7.2 TV System*

Položka "Displej" (režim zobrazení) slouží k přepínání mezi možnými zobrazeními.

- 1 Šipkami [Doleva], [Doprava] vyberte Auto / PAL nebo NTSC.
- 2 "Poměr stran" (vzhled obrazu) slouží k přepínání poměru stran obrazu. Šipkami [Doleva], [Doprava] můžete volit mezi 4:3LB / 4:3PS / 16"9.
- 3 "Video Výstup" slouží k nastavení výstupního signálu. Šipkami [Doleva], [Doprava] vyberte mezi CVBS+RGB, CVBS+S‐Video.

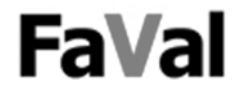

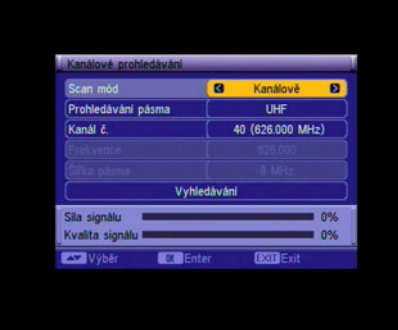

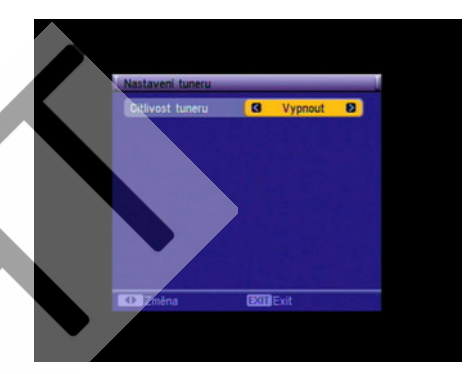

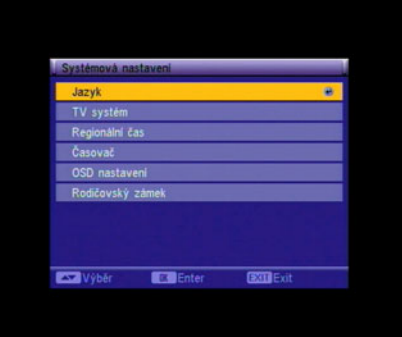

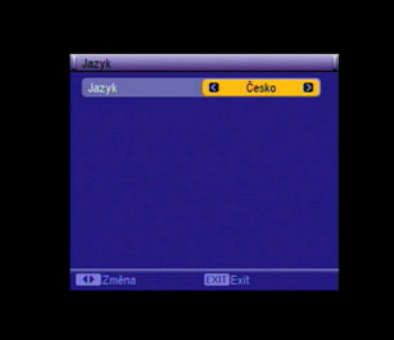

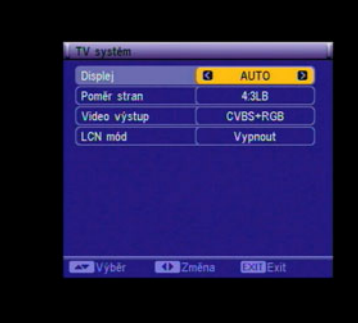

4 "LCN mód" řídí seřazení kanálů podle informací vysílače. Funkci lze zapnout nebo vypnout 5 K návratu do hlavního menu stiskněte tlačítko [Exit].

#### *7.3 Region a čas*

Položka "Regionální čas" slouží k zadání země, kde se nacházíte.

- 1 Ze seznamu vybíráte šipkami [Doleva/Doprava] 2 GMT volba času (Časové pásmo): Šipkami [Doleva/Doprava]
- vyberte mezi Vypnout/Uživatelská nastavení/ Podle regionu.
- 3 Položka "Časové pásmo" je aktivní pouze pokud jste nastavili GMT volba času jako "Uživatelská nastavení". Nastavit hodnotu můžete šipkami [Doleva/Doprava], po půl hodině v rozsahu ‐12:00 ~ +12:00.
- 4 Položky "Datum" a "Čas" jsou aktivní jen pokud jste nastavili GMT volba času jako "Vypnout". Datum a čas nastavte pomocí číselných tlačítek.
- 5 Položka "Letní čas" je aktivní jen pokud jste nastavili GMT volba času "Podle regionu". Na letní čas a zpět přepínáte šipkami [Doleva/Doprava].
- 6 Položka "Zobrazení času" umožňuje nastavit, jestli se má na obrazovce zobrazovat čas.
- 7 Pro návrat do hlavního Menu stiskněte tlačítko [Exit]

#### *7.4 Nastavení časovače*

Po volbě položky "Časovař" se objeví následující nabídka:

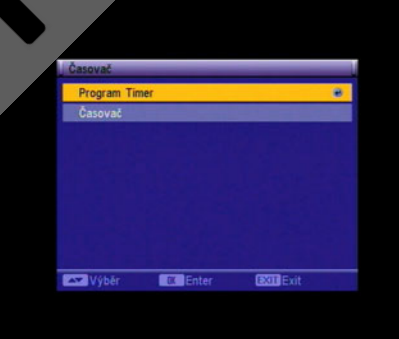

#### **7.4.1 Program timer – programový časovač**

- 1 Na prvním řádku je zobrazeno číslo časovače (Timer Number). Pokud si přejete jej změnit, pomocí šipek [Doleva/Doprava] nastavte číslo časovače.
- 2 "Timer Mode" (režim časovače): Vyberte mezi : Vypnout, Jednou (Once), Denně (Daily), Týdně (Weekly), Měsíčně (Monthly).
- 3 "Wakeup Channel" (Spouštěný kanál): Pro zobrazení seznamu kanálů stiskněte tlačítko [OK] a zde vyberte kanál, který chcete aby se spustil při automatickém zapnutí přijímače.
- 4 "Date" a "Month" (Datum a měsíc) : Pomocí šipek [Doleva/Doprava] zadejte datum časovače.
- 5 "Day" (Den): Položka je aktivní pouze při nastavení "Timer mode" na "Weekly". Potom vyberte den v týdnu "Monday, Tuesday, Sunday" (pondělí, úterý ... . neděle).
- 6 "Time" (Čas): Pomocí číselných tlačítek zadejte čas a potvrďte tlačítkem [OK]. Jakmile jej zadáte, přijímač se v zadaný čas zapne a přepne na nastavený program, ať je zapnutý nebo v pohotovostním režimu.
- 7. "Duration" (trvání): doba, po kterou bude přijímač zapnut a nastaven na zvoleném kanálu.
- 8 Po stisku tlačítka [Exit] se zobrazí potvrzovací otázka "Ukončit a uložit?" Volbou příslušných polí "Ano" nebo "Ne" na obrazovce odpovězte.

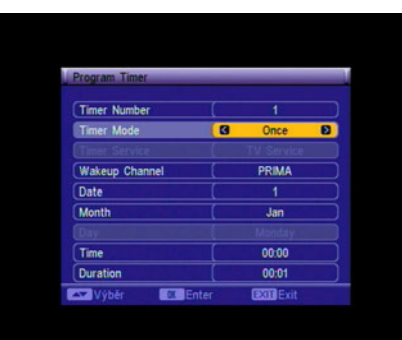

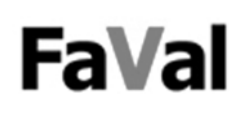

#### **7.4.2 Časovač ‐. automatické vypínání**

- 1 Tato funkce automaticky přepne přijímač po uplynutí nastaveného času do pohotovostního režimu.
- 2 Šipkami [Doleva/Doprava] vyberte mezi Vypnout / 10min /30min /60min /90min /120min.
- 3 Potvrďte stiskem tlačítka [OK]. Spustí se odpočítávání.
- 4 Pro opuštění této nabídky stiskněte tlačítko [Exit].

#### *7.5 OSD nastavení*

- 1,, Obraz s titulky": Šipkami [Doleva/Doprava] můžete titulky vypnout nebo zapnout. Titulky se zobrazí jen pokud je daný program obsahuje.
- 2 "OSD transparentní": Šipkami [Doleva/Doprava] můžete nastavit průsvitnost menu 10%, 20%, 30%, 40%, 50% nebo vypnout (žádný průsvit).
- 3 "OSD barvy": Šipkami [Doleva/Doprava] můžete měnit styl menu.
- 4 "Nahrát standardní OSD nastevní": Stiskem tlačítka OK přepnete všechny hodnoty na původní přednastavené.
- 5 Pro opuštění této nabídky stiskněte tlačítko [Exit].

#### *7.6 Rodičovský zámek*

Pro vstup do menu "Instalace" je možné nastavit heslo. Zároveň je možné stejným heslem uzamknout kterýkoliv kanál.

- 1 Vyberte "Rodičovský zámek" a stiskněte tlačítko [OK]. Budete vyzvání, abyste zadali heslo. Přednastavené heslo je "0000". Po zadání správného hesla se zobrazí následující menu.
- 2 V položce "Uzamčení menu" můžete vybrat, zda má přijímač požadovat heslo při vstupu do menu instalace nebo do seznamu kanálů. Když vyberete "On" (Zapnout), přijímač bude heslo vyžadovat. Pokud vyberete "Vypnout" tato menu zůstanou odemčena.
- 3 V položce "Nové heslo" můžete změnit heslo. Nejdříve stiskněte tlačítko [OK]. Budete vyzváni k zadání starého hesla. Potom zadejte nové 4‐místné heslo (jen čísla) a potom ještě jednou pro potvrzení. Pokud jej zadáte správně zobrazí se zpráva "Heslo bylo úspěšně změněno".

4 Pro opuštění této nabídky stiskněte tlačítko [Exit].

**8 Nástroje**

V menu nástroje:

- 1 Po položkách se posouváte šipkami [Nahoru/Dolu].
- 2 Volbu potvrzujete stiskem tlačítka [OK].

#### *8.1 Receiver information – informace o přijímači*

1 V tomto menu jsou základní informace o přijímači. 2 Pro opuštění této položky stiskněte tlačítko [Exit].

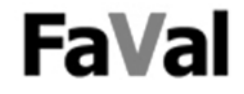

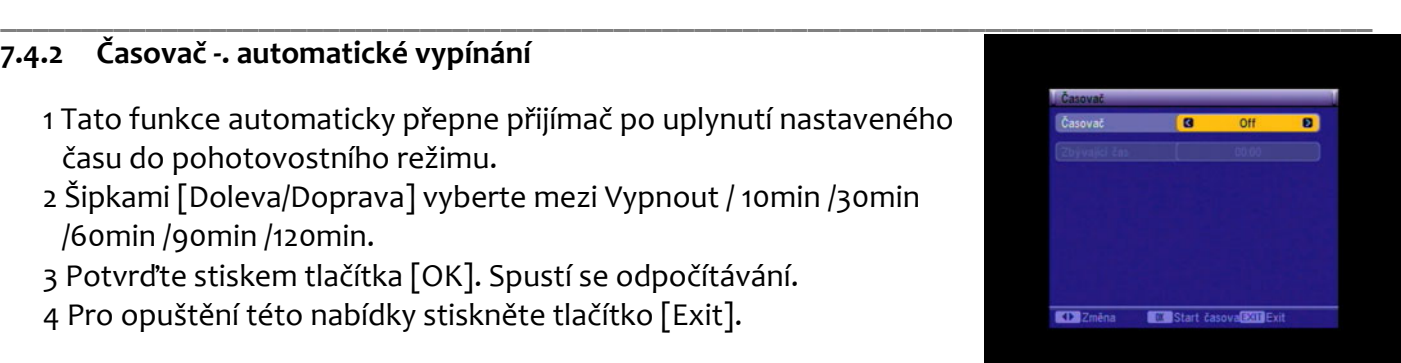

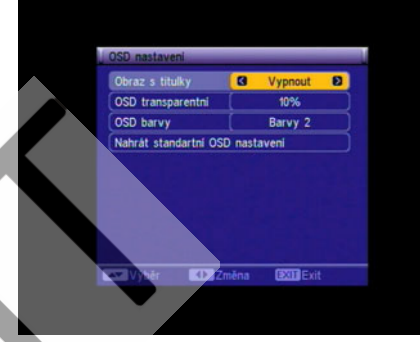

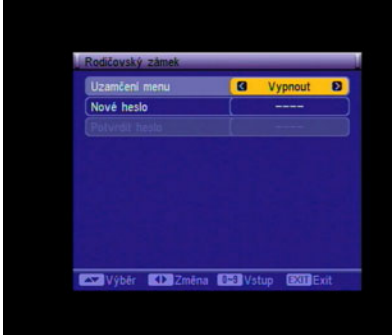

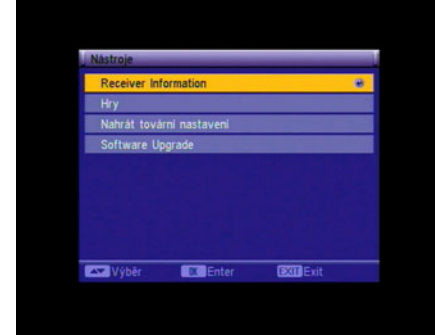

#### *8.2 Hry*

V tomto menu jsou tři hry Tetris, Had a Othello.

#### **8.2.1 Tetris**

- 1. Přesuňte se na položku "Nastav" a pomocí šipek [Doleva/Doprava] vyberte rychlost.
- 2. Přesuňte se na položku "Start" a potvrďte stiskem tlačítka [OK]. Hra začne.
- 3. Pro návrat zpět do předchozího menu se přesuňte na položku "Exit" a stiskněte tlačítko [OK]. **Ovládání:**

**\_\_\_\_\_\_\_\_\_\_\_\_\_\_\_\_\_\_\_\_\_\_\_\_\_\_\_\_\_\_\_\_\_\_\_\_\_\_\_\_\_\_\_\_\_\_\_\_\_\_\_\_\_\_\_\_\_\_\_\_\_\_\_\_\_\_\_\_\_\_\_\_\_\_\_\_\_\_\_\_\_\_\_\_\_**

- 4. Šipky [Doleva/Doprava] Posouvání figur doleva nebo doprava.
- 5. "CH+" Otočení ve směru hodinových ručiček
- 6. "Ch-" Urychlení spadnutí.
- 7. Tlačítko [OK] pozastavení, opětovné spuštění hry.
- 8. Tlačítko [Exit] návrat do menu her.

#### **8.2.2 Had**

- 1. Přesuňte se na položku "Nastavení" a pomocí šipek [Doleva/Doprava] vyberte rychlost.
- 2. Přesuňte se na položku "Start" a potvrďte stiskem tlačítka [OK]. Hra začne.
- 3. Pro návrat zpět do předchozího menu se přesuňte na položku "Exit" a stiskněte tlačítko [OK]. **Ovládání**
- 4. Pro řízení hada používejte tlačítka [V+ / V‐ / Ch+ / Ch‐].
- 5. Tlačítko [OK] pozastavení, opětovné spuštění hry.
- 6. Tlačítko [Exit] návrat do menu her.

#### **8.2.3 Othello**

- 1. Přesuňte se na položku "Nastavení" a pomocí šipek [Doleva/Doprava] vyberte stupeň obtížnosti.
- 2. Přesuňte se na položku "Start" a potvrďte stiskem tlačítka [OK]. Hra začne.
- 3. Pro návrat zpět do předchozího menu se přesuňte na položku "Exit" a stiskněte tlačítko [OK]. **Ovládání**
- 4. Pro posouvání šachové figurky používejte tlačítka [V+ / V- / Ch+ / Ch-].
- 5. Pro přesun figurky na vybranou pozici stiskněte tlačítko [OK].
- 6. Tlačítko [Exit] návrat do menu her.

#### *8.3 Nahrát tovární nastavení*

- 1 Po vstupu do tohoto menu budete vyzváni k zadání hesla. Přednastavené heslo je "0000".
- 2 Po zadání správného hesla se zobrazí upozornění: "Tato operace nahraje standardní nastavení a vymaže všechny kanály přidané uživatelem. Pokračovat?".
- 3 Pokud potvrdíte položku "Ano" všechny data přijímače se vymažou zpět do původního továrního nastavení. Tuto funkci používejte opatrně.
- 4 Pokud chcete opustit toto menu stiskněte tlačítko [Exit].

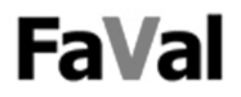

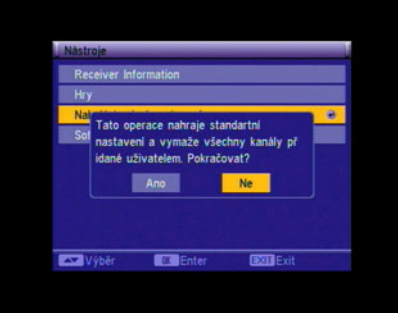

#### *8.4 Software Update – Aktualizace software*

Servisní položka. Není určena pro koncového uživatele.

#### **8.4.1 Update by RS‐232 – Aktualizace pomocí RS232**

- 1 "Transfer mode" (přenosový režim) P2P/P2M: P2P znamená, že jeden přijímač poskytuje data druhému. P2M znamená, že jeden přijímač poskytuje data několika jiným přijímačům současně.
- 2 Pokud je použit přenosový režim "P2P" položku "Aktualizace" lze vyvolat. Jednotlivé hodnoty lze vyvolat šipkami [Doleva/Doprava]. Lze volit mezi: Vše/Kód/ Logo/Místní rozsah/Databáze.
- 3 Pokud zapojíte MASTER a jeden SLAVE, zapněte SLAVE přijímač a nemusíte provádět žádná jiná nastavení. V menu MASTER přijímače se přesuňte na položky menu "Start" a potvrďte stiskem tlačítka [OK]. Spustí se přenos dat.
- 4 Při přenosovém režimu "P2M" je položka "Aktualizace" nedostupná a nastavena na hodnotu "Vše".
- 5 Když zapojujete jeden MASTER a několik SLAVE přijímačů, vyberte na MASTER přijímači položku "START" a stiskněte tlačítko [OK]. Zapněte všechny SLAVE přijímače a stiskněte tlačítko [OK] znovu (na MASTER přijímači). Spustí se přenos dat.
- 6 Pro uložení stažených dat a opuštění menu stiskněte tlačítko [EXIT].

#### **8.4.2 Update by air – aktualizace přes anténu**

- Tato funkce umožňuje provést aktualizaci software přes přijímaný signál.
- 1 Zadejte frekvenci, Download PID a šířku pásma.
- 2 Vyberte položku "START" a potvrďte stiskem tlačítka[OK].

#### **UPOZORNĚNÍ: Tento způsob aktualizace není v ČR zatím dostupný.**

#### **9 Nejčastěji používaná tlačítka**

#### **Standby**

1 Stisknutím tohoto tlačítka přepnete přístroj do pohotovostního režimu. Po jeho opětovném stisknutí se přístroj z pohotovostního režimu přepne zpět do provozního režimu a automaticky se spustí kanál, který byl sledován před vypnutím.

#### **CH+/CH‐**

Přepínání na následující / předcházející kanál.

#### **V‐/V+**

Nastavení hlasitosti zvuku.

#### **Numerické klávesy**

Pokud při sledování určitého kanálu stisknete číslo jiného kanálu, sledovaný kanál se po 2

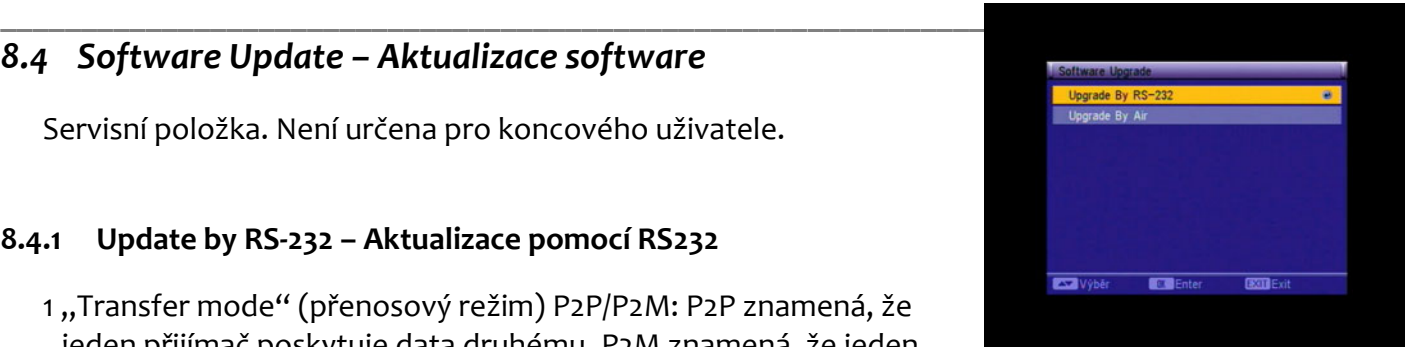

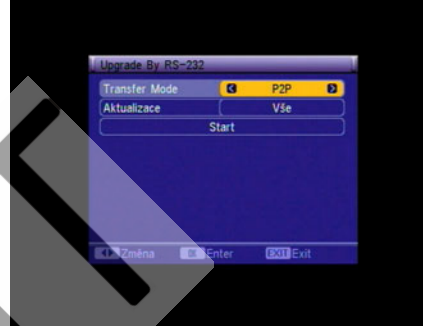

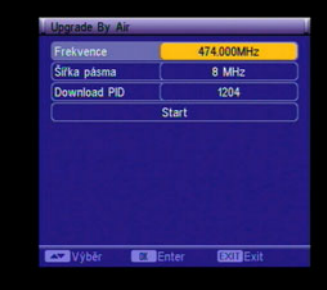

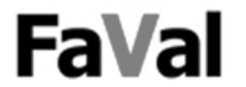

sekundách přepne na kanál se zadaným číslem. Zadání čísla můžete potvrdit stiskem tlačítka [OK]. V tom případě se kanál přepne okamžitě.

**\_\_\_\_\_\_\_\_\_\_\_\_\_\_\_\_\_\_\_\_\_\_\_\_\_\_\_\_\_\_\_\_\_\_\_\_\_\_\_\_\_\_\_\_\_\_\_\_\_\_\_\_\_\_\_\_\_\_\_\_\_\_\_\_\_\_\_\_\_\_\_\_\_\_\_\_\_\_\_\_\_\_\_\_\_**

#### **TV/RADIO**

Přepínání mezi sledováním televize a poslechem rozhlasu.

#### **Seznam kanálů**

Po stisknutí tohoto tlačítka se zobrazí seznam kanálů. Více informací naleznete v kapitole Seznam kanálů. Pro přepnutí na kanál ze seznamu jej vyberte pomocí šipek [Nahoru/Dolu] a stiskněte tlačítko [OK].

#### **Audio**

**EPG**

1 Tímto tlačítkem vstoupíte do menu nastavení zvuku.

1 Přijímač je vybaven funkcí EPG (elektronický programový

jednotlivých kanálů, čas začátku pořadu, čas jeho konce,

2 Vyberte požadovaný program a potvrďte [OK]. Zobrazí se

5 Pro opuštění této nabídky stiskněte tlačítko [EXIT].

detailní informace o programu.

programech ve vybraném kanálu.

průvodce). EPG poskytuje informace jako je přehled programu

informace atd. Stisknutím tlačítka [EPG] se zobrazí nabídka EPG.

3 Přesouvat se mezi programy můžete šipkami [Doleva/Doprava] 4 Stisknutím tlačítka s číslem [1] zobrazíte informace o všech

- 2 V menu se pohybujete šipkami [Nahoru/Dolu/Doleva/Doprava].
- 3 Pro opuštění toho menu stiskněte tlačítko [Exit].

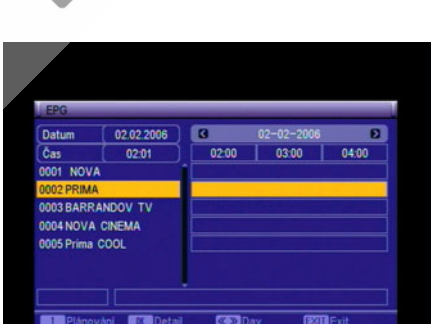

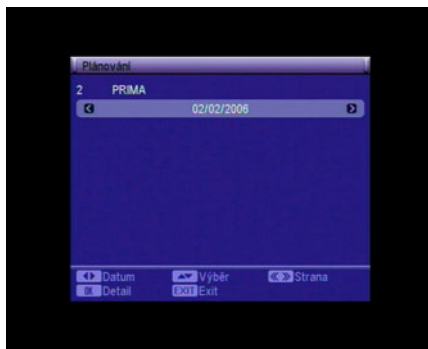

#### **FAV**

- 1 Stiskem tlačítka [FAV] se zobrazí okno se seznamem oblíbených kanálů. Mezi skupinami se přesouváte šipkami [Nahoru/Dolu]. Volbu potvrzujete tlačítkem [OK].
- 2 Mezi jednotlivými kanály ve skupinách se přesouváte šipkami [Doleva/Doprava].

#### **Exit**

1 Tlačítko [Exit] slouží k opuštění aktuálního menu.

#### **Menu**

1 Tlačítko [Menu] slouží pro vstup do hlavního menu nebo pro ukončení aktuálního menu.

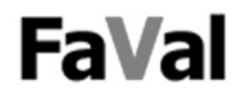

#### **M/P (Multi‐Pictures)**

- Stiskem tlačítka [M/P] se obrazovka rozdělí do devíti políček, v nichž jsou náhledy devíti televizních programů.
- 1 Běží obraz pouze vybraného programu. Obrazy osmi ostatních programů jsou statické.
- 2 Mezi programy se přesouváme pomocí šipek [Doleva / Doprava / Nahoru / Dolu]. Vždy se začne přehrávat ten program, na který se přesunete.
- 3 Pomocí tlačítek [P+/P‐] můžete posouvat celé stránky s programy.
- 4 Pokud chce některý z programů sledovat, přesuňte se na něj a potvrďte stiskem tlačítka [OK].
- 5 Pro opuštěné tohoto režimu stiskněte tlačítko [Exit].

#### **Mute**

Tlačítkem MUTE můžete vypínat a opět zapínat zvuk.

#### **PAUSE**

1 Pokud stisknete při přehrávání programu tlačítko [PAUSE], obraz se zastaví, ale zvuk se bude přehrávat dál.

**\_\_\_\_\_\_\_\_\_\_\_\_\_\_\_\_\_\_\_\_\_\_\_\_\_\_\_\_\_\_\_\_\_\_\_\_\_\_\_\_\_\_\_\_\_\_\_\_\_\_\_\_\_\_\_\_\_\_\_\_\_\_\_\_\_\_\_\_\_\_\_\_\_\_\_\_\_\_\_\_\_\_\_\_\_**

2 Při opětovném stisknutí tlačítka [PAUSE] přehrávání programu přeskočí na aktuální místo a přehrávání bude pokračovat.

#### **RECALL**

1 Tlačítkem [RECALL] přepnete na kanál, který byl spuštěn před aktuálním kanálem.

#### **Informace**

Stisknutím tlačítka [Info] zobrazíte okno s informacemi. Po opětovném stisknutí se zobrazí parametry aktuálního kanálu.

#### **Titulky**

- 1 Stisknutím tlačítka [S-T] se zobrazí okno s výběrem titulků.
- 2 Pomocí šipek [Doleva/Doprava] vyberte mezi Zapnuto / Standard / Teletext.
- 3 Pokud kanál obsahuje titulky, můžete si také vybrat jejich jazyk.

#### **TEXT**

- 1 Stisknutím tlačítka [TEXT] zobrazíte teletext.
- 2 Pokud teletext není v kanálu dostupný, zobrazí se zpráva"No Teletext Data".

#### **Sleep**

- 1 Stiskem tlačítka [Sleep] můžete nastavit dobu, za jakou se má přijímač přepnout do pohotovostního režimu.
- 2 Na výběr jsou možnosti: Vypnuto / 10min /30min /60min /90min a 120min.

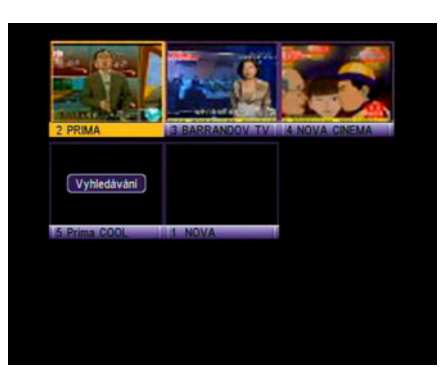

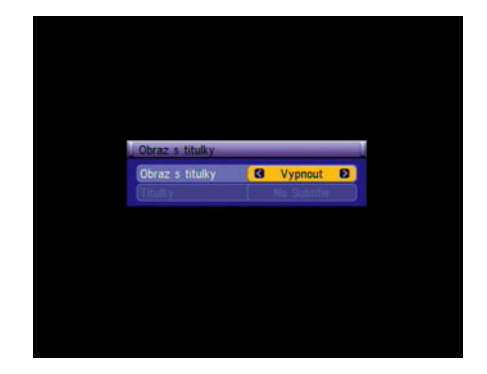

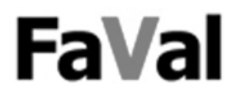

#### **\_\_\_\_\_\_\_\_\_\_\_\_\_\_\_\_\_\_\_\_\_\_\_\_\_\_\_\_\_\_\_\_\_\_\_\_\_\_\_\_\_\_\_\_\_\_\_\_\_\_\_\_\_\_\_\_\_\_\_\_\_\_\_\_\_\_\_\_\_\_\_\_\_\_\_\_\_\_\_\_\_\_\_\_\_ 10 Servis**

Kontaktujte prodejce přijímače.

#### **11 Prohlášení o shodě**

Výrobce tímto prohlašuje shodu výrobku s následujícími směrnicemi a normami:

Směrnice o nízkém napětí 73/23/ES EN 60 335‐1 EN 60 335‐2‐15

Směrnice k elektromagnetické kompatibilitě 89/336/EWG EN 55 013:2001 EN 55 020 EN 61 000‐3‐2000 EN 61 000‐3‐3:1995+A1:2001 EN 61 938

Typ přístroje : Digitální terestriální přijímač Faval Aquila T200

#### **12 Správná likvidace přístroje**

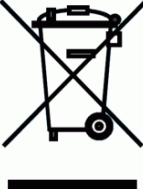

Nepřidávejte přijímač nikdy k běžnému domovnímu odpadu. Informujte se u správy Vašeho města či obce o možnosti šetrné a odborné likvidace přístroje.

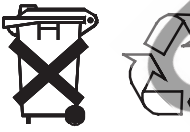

Baterie nikdy nevhazujte do běžného domovního odpadu. Baterie mohou obsahovat jedovaté látky. Baterie proto ihned zlikvidujte v souladu s platnými zákonnými předpisy v rámci zákonné povinnosti jejich vrácení. Informujte se u správy Vašeho města či obce o možnosti šetrné a odborné likvidace. Dopravte spotřebované baterie na sběrné místo. Tím pozitivně přispějete k ochraně životního prostředí.

## $\mathsf{\Gamma}\mathsf{F}$

Váš přijímač má certifikát CE.

DVB je ochranná značka DVB Digital Video Broadcasting Project. Dolby Digital je ochranná značka Dolby Laboratories Licensing Corporation.

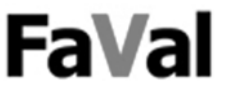

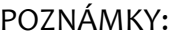

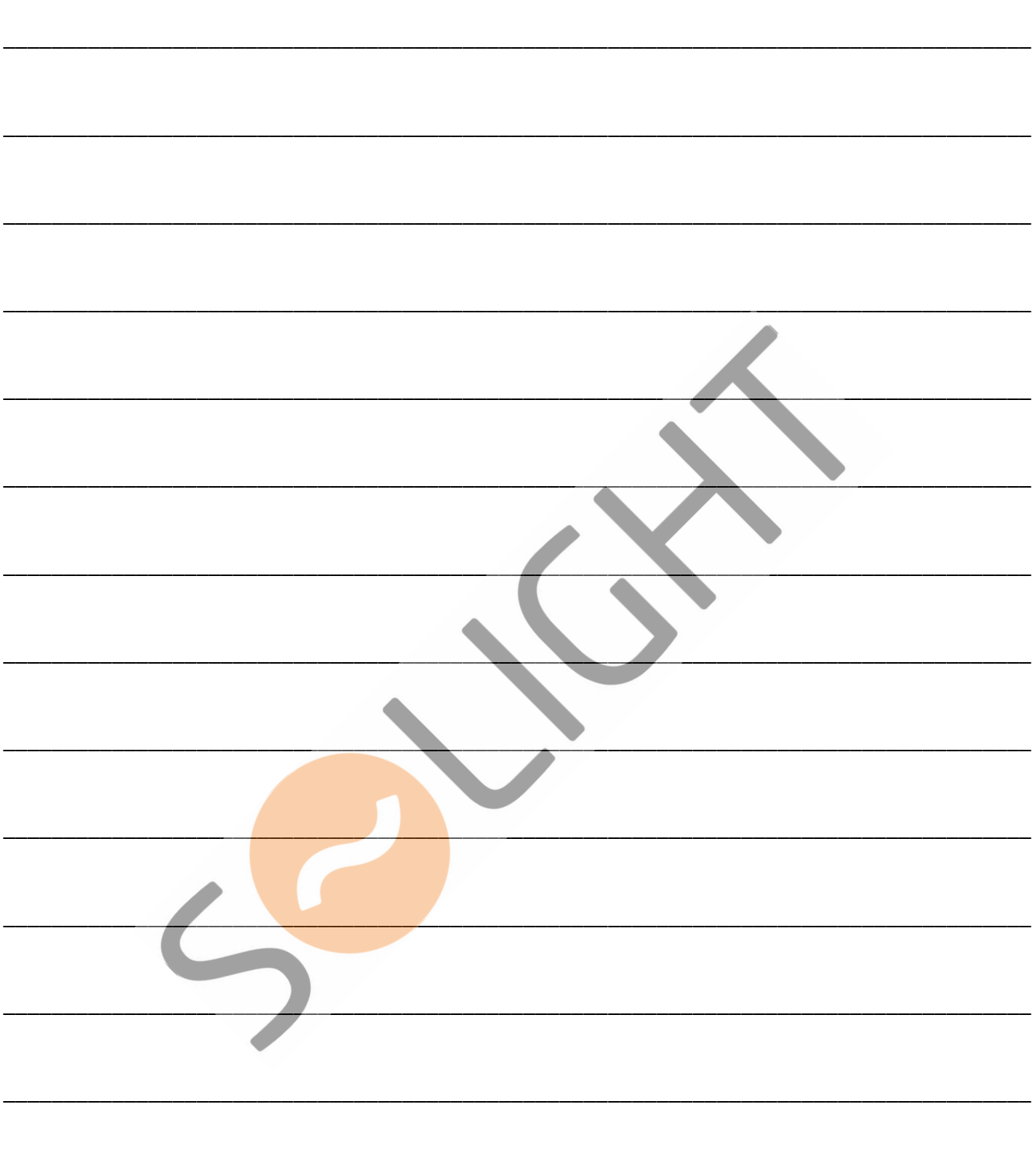